# ExCam<sup>®</sup> XI80

# **User Manual**

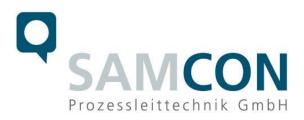

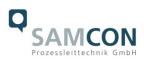

#### **Table of contents**

| 1  | Intro                                                                                                    | oduction                                                                                                    | .4                                                             |
|----|----------------------------------------------------------------------------------------------------|----------------------------------------------------------------------------------------------------|----------------------------------------------------------------|
| 2  | Тес                                                                                                    | hnical data                                                                                                    | .4                                                             |
|    | 2.1<br>2.2<br>2.3<br>2.4<br>2.5<br>2.6<br>2.7                                                              | Explosion protection<br>Illustration of the model key<br>Electrical parameters of the camera<br>System cable SKDP03-T<br>Optical specifications<br>Video-technical characteristics<br>Other technical data | .5<br>.6<br>.6<br>.8                                           |
| 3  | Safe                                                                                                    | ety Instructions                                                                                                    | .9                                                             |
| 4  | Inst                                                                                                    | allation                                                                                                    | 11                                                             |
| 5  | Elec                                                                                                    | ctrical connection                                                                                                    | 13                                                             |
|    | 5.1<br>5.2<br>5.3<br>5.4<br>5.5<br>5.6<br>5.7<br>5.8<br>5.8.1<br>5.8.2<br>5.8.3<br>5.8.4<br>5.8.5<br>5.8.6 | Programmable functions PIF<br>In- and outputs<br>Extension up to 9 outputs                                                                                                    | 14<br>14<br>17<br>19<br>19<br>20<br>20<br>21<br>21<br>22<br>22 |
| 6  | Net                                                                                                    | work access and visualization                                                                                                    | 24                                                             |
|    | 6.1<br>6.2<br>6.3                                                                                          | Minimum system requirements                                                                                                    | 24                                                             |
| 7  | Visu                                                                                                    | alization/ Analysis Software PIX Connect                                                                                                    | 28                                                             |
|    | 7.1<br>7.2<br>7.3<br>7.4                                                                                   | General information about PIX Connect                                                                                                    | 28<br>28                                                       |
| 8  | Clea                                                                                                    | aning                                                                                                    | 30                                                             |
| 9  | Mai                                                                                                    | ntenance / Modification                                                                                                    | 30                                                             |
| 10 | D                                                                                                    | isposal / Recycling                                                                                                    | 30                                                             |
| 11 | D                                                                                                    | rawings & 3D models                                                                                                    | 31                                                             |

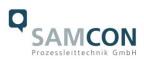

# Table of Figures and Charts

| Table 2-1 Model key                                         | 5  |
|-------------------------------------------------------------|----|
| Figure 2-3 Sectional view of SKDP03-T                       | 6  |
| Table 2-2 Measurement field and pixel size                  | 7  |
| Table 2-3 Other technical data                              | 8  |
| Table 4-1 Mounting accessories                              | 12 |
| Figure 5-1 ExCam XI80 Potential equalization                | 13 |
| Table 5-1 Potential equalization                            | 13 |
| Figure 5-2 ExCam XI80 T08-VA0.4.K1.GER-N.N-xxx.N-P          | 14 |
| Figure 5-3 ExCam XI80 T08-VA0.4.K1.GER-N.N-xxx.N-T          | 14 |
| Figure 5-4 Video Tutorial ExTB-3                            | 15 |
| Figure 5-5 Pin assignment of the cable SKDP03-T             | 15 |
| Table 5-2 Wire assignment of terminal box ExTB-3(SKDP03-T)  | 15 |
| Figure 5-6 Wired terminal box ExTB-3                        | 16 |
| Figure 5-7 ExTB-3 -> Safe area                              | 17 |
| Figure 5-8 Plug assignment RJ45                             | 17 |
| Figure 5-9 Plug assignment, RJ45                            | 18 |
| Figure 5-10 Ex-d cable selection                            | 19 |
| Figure 5-11 PIF connections                                 | 21 |
| Figure 5-12 Connection of 3 PIFs                            | 22 |
| Figure 5-13 Fail-Safe monitoring states                     | 23 |
| Figure 7-1 Motorized focus settings in PIX Connect Software | 28 |
| Figure 7-2 Adjust temperature range                         | 28 |
| Figure 7-3 User interface                                   | 29 |
|                                                             |    |

# History of revisions

| Product:    | ExCam <sup>®</sup> XI80                    |
|-------------|--------------------------------------------|
| Title:      | User Manual for ExCam <sup>®</sup> XI80    |
| DocId.      | 211007-PT08BA-ES-ExCam XI80_en_rev.02.docx |
| Author:     | Eva Schneider, Grad. Eng. (UAS)            |
| Created on: | 07.10.2021                                 |

| Rev.<br>Index | Date       | Name         | Comment                                                          | Approved by |
|---------------|------------|--------------|------------------------------------------------------------------|-------------|
| 0             | 07.10.2021 | E. Schneider | Compilation of the document                                      |             |
| 1             | 17.10.2022 | E. Schneider | Extension for optional accessory<br>Industrial Process Interface |             |
| 2             | 12.12.2022 | E. Schneider | Several corrections                                              |             |

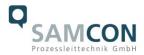

# 1 Introduction

The ExCam XI80 is a powerful thermographic camera with an integrated infrared thermometer and autofocus for use in potentially explosive areas. It delivers excellent infrared images (80x80p) in a temperature range from -20°C to 900°C. In addition, the thermal imaging camera has extensive analysis functions (e.g. thermal analysis with hot and cold spots). The ExCam XI80 cannot only see where it is hot, it can also measure the temperature exactly; and all that in an 8 millisecond interval (Real Time Recording). When designing the ExCam XI80, our main focus was on safety, mechanical precision and high quality of stainless steel.

Like all cameras of the ExCam series, it is certified according to European regulations (ATEX) as well as international ones (IECEx). The explosion-protected housing is approved for the ATEX group II for zones 1, 2, 21 and 22 including the explosion groups IIC / IIIC. For more information please visit our website at <u>www.samcon.eu/en</u>

# 2 Technical data

#### 2.1 Explosion protection

| Identification marks<br>acc. to Directive 2014/34/EU: | <ul> <li>⟨€x⟩ II 2G (zone 1 and 2)</li> <li>⟨€x⟩ II 2D (zone 21 and 22)</li> </ul> |
|-------------------------------------------------------|------------------------------------------------------------------------------------|
| Explosion protection (gas):                           | Ex db IIC T6 Gb                                                                    |
| Explosion protection (dust):                          | Ex tb IIIC T80°C Db                                                                |
| Protection class camera:                              | IP66/68 (IEC /EN 60529)                                                            |
| Protection class terminal box:                        | IP66 (IEC /EN 60529)                                                               |
| Transport/storage temperature:                        | -40°C+70°C                                                                         |
| Ambient temperature (EX):                             | -10°C+50°C                                                                         |
| Named testing laboratory:                             | TÜV Rheinland (number 0035)                                                        |
| EU type approval certificate:                         | TÜV 18 ATEX 8218X (2021)                                                           |
| IECEx Certificate of Conformity:                      | TUR 18.0023X (2021)                                                                |

https://www.samcon.eu/en/products/network/excam-xi80/

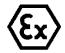

Other certificates see:

Attention!

The instructions stated on the type plates have to be observed!

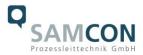

# 2.2 Illustration of the model key

| 1)          | 2)   | 3)            | 4)    | 5)         | 6)      | 7)        |
|-------------|------|---------------|-------|------------|---------|-----------|
| Ex product- | Туре | Housing-      | Temp  | Cable      | Cable   | Optic     |
| name        |      | combination   | range | length [m] | termin. |           |
| ExCam XI80  | T08- | VA0.4.K1.GER- | N.N-  | 005.N-     | P-      | 012/030/0 |
|             |      |               |       |            |         | 55/080    |
|             | T08- | VA0.4.K1.GER- | N.N-  | 005.N-     | Т-      | 012/030/0 |
|             |      |               |       |            |         | 55/080    |

Table 2-1 Model key

#### Explanations:

| 1) | ExCam XI <b>80 =</b>                               | Functional camera description of the ExCam Series (technical data/<br>specification of the individual <u>camera module</u> ) |
|----|----------------------------------------------------|----------------------------------------------------------------------------------------------------|
| 2) | T <b>08</b> =                                      | SAMCON Production- <u>Type 08</u>                                                                                            |
| 3) | <b>VA0</b> .4.K1.GER =                             | T07 ex d housing (stainless steel 1.4404) with small diameter $Ø_{VA0}$ =48mm)                                               |
|    | VA0. <b>4</b> .K1.GER =<br>VA0.4. <b>K1</b> .GER = | T07 VA0.4 housing with <u>maximum body length</u> (L <sub>.R</sub> = 171.2mm)<br>K1 cable gland flange                       |
|    | VA0.4.K1. <b>GER</b> =                             | Germanium sight glass, suitable for thermographic applications (MIR/ FIR)                                                    |
| 4) | <b>N</b> .N =                                      | Normal ambient temperature range ( $T_{amb} > 0^{\circ}C$ )                                                                  |
|    | N. <b>N</b> =                                      | No high temperature battery installed ( $T_{amb} < +50^{\circ}C$ )                                                           |
| 5) | <b>005.</b> N =                                    | Length of the connection line in meter at delivery; 5m is the standard cable length, max. cable length is: <u>005100</u> [m] |
|    | 005. <b>N</b> =                                    | Non armoured cable                                                                                                    |
| 6) | P =                                                | Plug- termination (standard)                                                                                                 |
|    |                                                    | CAT6, <u>RJ-45 plug</u> , AWG 26-22,                                                                                         |
|    | TD =                                               | Terminal Box Ex-e termination (optional)                                                                                     |
| 7) | 0XX =                                              | Different optics available:<br>12°, 30°, 55° and 80°                                                                         |

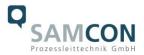

#### 2.3 Electrical parameters of the camera

#### Power supply of the camera:

|                            | _            |
|----------------------------|--------------|
| Voltage supply:            | 24 V DC      |
| · •                        | •            |
| Reference voltage:         | 10 - 30 V DC |
| Maximum power consumption: | 2.5 W        |
| Typical power consumption: | < 2.0 W      |

#### 2.4 System cable SKDP03-T

| Outside diameter:     | 12.40 ± 0.3 mm                                                          |
|-----------------------|-------------------------------------------------------------------------|
| Bending radius:       | $8 \text{ x} D_a$ when installed and $4 \text{ x} D_a$ after relocation |
| Data line:            | 4 x 2 x AWG23/1 CAT.6                                                   |
| Performance elements: | 3G1.5 (BK-BU-GN/YE)                                                     |
| Properties:           | PUR halogen-free, flame-retardant, UV-re-                               |
|                       | sistant, chemical resistance, shielded                                  |

#### Quick link:

https://www.samcon.eu/fileadmin/documents/en/60-Assembling%26mounting/SKDP03-T\_Datasheet.pdf

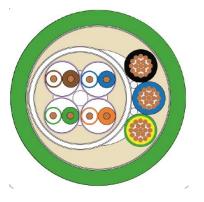

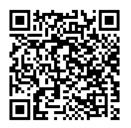

Figure 2-3 Sectional view of SKDP03-T

#### 2.5 Optical specifications

A selection of lenses offers the possibility to precisely measure objects in different distances; we offer lenses for close, standard and large distances. Please note that the ExCam XI80 has a fixed optic. A change of optics is not possible. The following table shows a relationship between the measurement object distance and the pixel size on the object level.

HFOV: Horizontal field of view VFOV: Vertikal field of view DFOV: Diagonal field of view IFOV: Instantaneous field of view (size of the single pixel on object level)

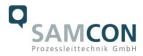

#### 55°-optic

|                                 |      | Distance to measurement object [m] |       |       |       |       |      |      |      |      |       |       |        |
|---------------------------------|------|------------------------------------|-------|-------|-------|-------|------|------|------|------|-------|-------|--------|
|                                 |      | 0,05                               | 0,1   | 0,2   | 0,3   | 0,5   | 1    | 2    | 4    | 6    | 10    | 30    | 100    |
| Enlargement of                  | HFOV | 0,057                              | 0,11  | 0,218 | 0,325 | 0,539 | 1,07 | 2,14 | 4,27 | 6,41 | 10,7  | 32    | 106,7  |
| total measuring field at object | VFOV | 0,057                              | 0,11  | 0,218 | 0,325 | 0,539 | 1,07 | 2,14 | 4,27 | 6,41 | 10,7  | 32    | 106,7  |
| level [m]                       | DFOV | 0,08                               | 0,156 | 0,308 | 0,459 | 0,762 | 1,52 | 3,02 | 6,04 | 9,06 | 15,1  | 45,3  | 150,9  |
| Size of the                     |      |                                    |       |       |       |       |      |      |      |      |       |       |        |
| single pixel                    |      |                                    |       |       |       |       |      |      |      |      |       |       |        |
| [mm]                            | IFOV | 0,6                                | 1,2   | 2,3   | 3,4   | 5,6   | 11,2 | 22,4 | 44,6 | 66,9 | 111,5 | 334,5 | 1114,8 |

#### 12°-optic

|                                 |      | Distance to measurement object [m] |       |       |       |      |      |      |      |      |      |      |       |
|---------------------------------|------|------------------------------------|-------|-------|-------|------|------|------|------|------|------|------|-------|
|                                 |      | 0,05                               | 0,1   | 0,2   | 0,3   | 0,5  | 1    | 2    | 4    | 6    | 10   | 30   | 100   |
| Enlargement of                  | HFOV |                                    | 0,022 | 0,043 | 0,065 | 0,11 | 0,21 | 0,43 | 0,85 | 1,28 | 2,1  | 6,4  | 21,3  |
| total measuring field at object | VFOV |                                    | 0,022 | 0,043 | 0,065 | 0,11 | 0,21 | 0,43 | 0,85 | 1,28 | 2,1  | 6,4  | 21,3  |
| level [m]                       | DFOV |                                    | 0,031 | 0,061 | 0,092 | 0,15 | 0,3  | 0,6  | 1,2  | 1,81 | 3    | 9    | 30,1  |
| Size of single<br>pixel [mm]    | IFOV |                                    | 0,3   | 0,5   | 0,8   | 1,3  | 2,7  | 5,3  | 10,6 | 15,9 | 26,6 | 79,7 | 265,6 |

#### 30°-optic

|                                 |      | Distance to measurement object [m] |       |       |       |       |       |       |       |       |       |      |        |
|---------------------------------|------|------------------------------------|-------|-------|-------|-------|-------|-------|-------|-------|-------|------|--------|
|                                 | 0,05 | 0,1                                | 0,2   | 0,3   | 0,5   | 1     | 2     | 4     | 6     | 10    | 30    | 100  |        |
| Enlargement of                  | HFOV | 0,028                              | 0,056 | 0,111 | 0,167 | 0,279 | 0,557 | 1,115 | 2,23  | 3,346 | 5,6   | 16,7 | 55,8   |
| total measuring field at object | VFOV | 0,028                              | 0,056 | 0,111 | 0,167 | 0,279 | 0,557 | 1,115 | 2,23  | 3,346 | 5,6   | 16,7 | 55,8   |
| level [m]                       | DFOV | 0,039                              | 0,079 | 0,158 | 0,24  | 0,39  | 0,79  | 1,58  | 3,15  | 4,7   | 7,9   | 23,7 | 78,9   |
| Size of single<br>pixel [mm]    | IFOV | 0,33                               | 0,67  | 1,33  | 2     | 3,33  | 6,67  | 13,33 | 26,67 | 40    | 66,67 | 200  | 666,67 |

#### 80°-optic

|                                 |      |       |       |       | D     | istance 1 | o measu | urement | object [n | n]     |       |       |       |
|---------------------------------|------|-------|-------|-------|-------|-----------|---------|---------|-----------|--------|-------|-------|-------|
|                                 |      | 0,05  | 0,1   | 0,2   | 0,3   | 0,5       | 1       | 2       | 4         | 6      | 10    | 30    | 100   |
| Enlargement of                  | HFOV | 0,09  | 0,174 | 0,343 | 0,509 | 0,884     | 1,682   | 3,357   | 6,708     | 10,058 | 16,8  | 50,3  | 167,5 |
| total measuring field at object | VFOV | 0,09  | 0,174 | 0,343 | 0,509 | 0,884     | 1,682   | 3,357   | 6,708     | 10,058 | 16,8  | 50,3  | 167,5 |
| level [m]                       | DFOV | 0,127 | 0,246 | 0,483 | 0,72  | 1,19      | 2,38    | 4,75    | 9,49      | 14,2   | 23,7  | 71,1  | 236,9 |
| Size of single<br>pixel [mm]    | IFOV | 0,08  | 1,6   | 3,2   | 4,7   | 7,8       | 15,5    | 31      | 61,9      | 92,8   | 154,6 | 463,7 | 154,5 |

Table 2-2 Measurement field and pixel size

For distances smaller than the minimum measuring distance  $(0.3m@12^\circ; 0.2m@30^\circ/55^\circ/80^\circ)$ , the measuring accuracy can be outside the specification.

As an alternative to the table, you can use the Optris GmbH <u>opticcalculator</u>: <u>https://www.optris.de/optikkalkulator-fuer-waermebildkameras</u>

Or the free optris Optikkalkulator App: Optris calculator – Apps bei Google Play

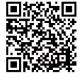

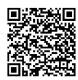

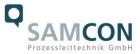

#### 2.6 Video-technical characteristics

We use the Optris Xi80 Spot-finder IR-Camera in a pressure-resistant enclosure. For details, please refer to the Product Documentation, video-technical data of optris<sup>®</sup>:

https://www.optris.com/optris-xi-80

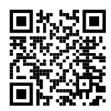

#### 2.7 Other technical data

|                                 | Camera                           | Terminal box                   |
|---------------------------------|----------------------------------|--------------------------------|
| Permissible ambient temperature | -10°C +50°C                      | -60°C +55°C                    |
|                                 |                                  |                                |
| Protection class as per EN      | IP66/68                          | IP66                           |
| 60529/IEC 529                   | (Test conditions: 0.5h/8m        |                                |
|                                 | water column 5°C)                |                                |
| Housing material                | Stainless steel, mat. no. 1.4404 | Polyester resin                |
| Weight                          | About 0.93 kg                    | 1 kg                           |
| Dimensions                      | D48mm x 171.2mm                  | 145mmx145mmx71mm               |
|                                 |                                  | Table 2-3 Other technical data |

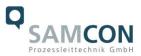

# 3 Safety Instructions

Please absolutely observe the installation instruction's safety directions of the T08 ExCam series!

#### Quick link:

https://www.samcon.eu/fileadmin/documents/en/22-Ex-Network-Cameras/ExCam-Series-T08-EX-Installation-Manual-2020.pdf

It is absolutely mandatory to adhere to the national safety regulations and regulations for prevention of accidents, as well as to the safety instructions given below in this User Manual!

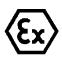

#### Attention!

Cameras of type T08 ExCam are not suitable for use in zones 0 and 20. The ambient temperature, temperature class and explosion group written on the enclosure nameplate must be absolutely adhered to! The customer is not allowed to make any alterations of the camera! The camera must be operated in a proper and sound condition and only in the way intended.

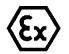

#### Attention!

Repairs may only be carried out by using original parts from the manufacturer. Repairs which affect the explosion protection may only be carried out in accordance with the nationally applied regulations and exclusively by the manufacturer.

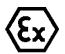

#### Attention!

The alignment of the camera to intensive energy sources (e.g. devices which emit laser radiation or reflections of such equipment) can cause an irreparable defect of the infrared detector. This is also valid if the camera is switched off.

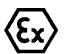

#### Attention!

Devices of type T08-VA0.x.K1.GER may not be used in mining/ firedamp hazard (ATEX group 1) or in areas with high risk of mechanical stress (ATEX group 2).

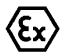

#### Attention!

Prior to installation, take external sources of heat or cold into account! The temperature ranges prescribed for storage, transport and operating must be adhered to!

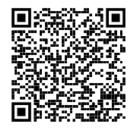

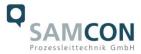

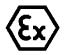

Attention! Adhere to the warnings given on the nameplate:

#### "WARNING - DO NOT OPEN IN HAZARD AREAS"

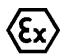

Using the camera in explosion-protected areas with regard to temperature and dust layers is defined in the respective national regulations.

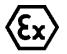

When installing the ExCam, adhere to the requirements of the EN/IEC 60079-14.

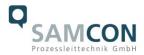

# 4 Installation

For commissioning and operating the camera, the relevant national regulations, as well as the generally accepted rules of technology shall prevail. Before mounting the camera, thoroughly check it for any transport damage regarding the housing and cable. Installation, electrical connection and the first commissioning must only be carried out by qualified specialists.

#### Work preparation:

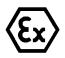

#### Attention!

Prepare your work carefully and in accordance with the relevant regulations.

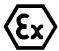

#### Attention!

Depending on classification of hazard areas, it is imperative to obtain a work approval first!

When you open the pressure-resistant enclosure under voltage, it is absolutely necessary to prevent potentially explosive atmosphere!

To ensure the best image quality delivered by the network camera, plan the installation site carefully (consider object distance or size, angle and minimum object distance to the focus).

- Use appropriate tools and aids.
- When working, ensure a safe stand.
- Make sure that any static charge is avoided.

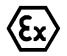

#### Attention!

Please observe the national security, installation and accident prevention regulations (e.g. DIN EN 60079-14) and the safety instructions in this User Manual, as well as the ones in the Installation Guidelines!

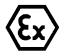

#### Attention!

Adhere to the provisions of the IECEx, ATEX and EX installation instructions for mounting and starting up!

The ExCam<sup>®</sup> XI80 consists of a flame-proof camera housing (T08 Ex-d) and an ex-e terminal box (VA0.4-...-T) or a Plug (VA0.4-...-P). The camera is equipped with a systemcable (5 to 100 m). Mount the camera according to the desired field of view. Install the terminal box so that a good accessibility is given, in order to facilitate the electrical connection.

Drawings for drill hole patterns and further information can be viewed on our product page:

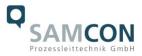

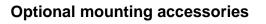

| Wall bracket<br>WMB        | WALL MOUNT BRACKET WMB-VA0.x/VA1.x<br>Wall bracket for devices of T08-VA0-series<br>Suitable for hanging the camera on walls.<br>Material: stainless steel 1.4404<br>Weight: 0.68 kg<br>Dimensions: 80 x 100 x 205 mm                               |
|----------------------------|----------------------------------------------------------------------------------------------------|
| Pole adapter<br>PMB        | POLE MOUNT EXCAM VA1.x (-)<br>Pole apter for VA wall mount<br>Material: stainless steel 1.4404<br>Suitable for pole diameters<br>between 50 and 105 mm<br>Load-bearing capacity: 45 kg<br>Dimensions:120x180x130 at masts of Ø 60 mm)               |
| Hinge<br>attachment<br>SCH | Hinge attachment SCH-VAx.x<br>Hinge attachment for easy mounting on round<br>sight glasses acc. to DIN 28120/28121 or similar<br>for VA<br>Material: stainless steel AISI 316L/1.4404<br>Weight: ca. 0.04 kg<br>Dimensions WxHxD [mm]: 29.2x40x73.1 |

Table 4-1 Mounting accessories

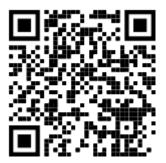

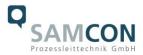

# 5 Electrical connection

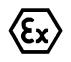

#### Attention!

The electrical connection of the equipment may only be carried out by qualified and skilled personnel!

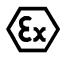

#### Attention!

It is absolutely necessary to ground the ExCam<sup>®</sup> series' housing via the PA connection.

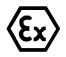

#### Attention!

Please observe the national security, installation and accident prevention regulations (e.g. DIN EN 60079-14) and the safety instructions in this User Manual, as well as the ones in the Installation Guidelines!

The delivered ExCam<sup>®</sup> XI80 is equipped with an electrical connection cable of the type SKDP03-T. The maximum transmission range from the camera to the next active network interface is 100 m and can be specified by the client. The user is NOT authorised to carry out any electrical connection work inside the pressure-resistant enclosure (T08).

#### 5.1 Potential equalization

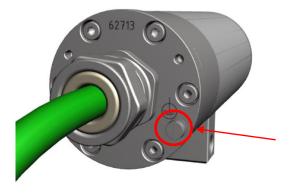

Figure 5-1 ExCam XI80 Potential equalization

Potential equalization/grounding of the camera housing is absolutely necessary, in order to avoid static charges and thus the formation of sparks. For this purpose, a screw terminal is provided at the rear side's bottom (see Figure 5-1). The cross-section of the potential equalization has to comply with the National Ground Rules (at least 4mm<sup>2</sup>). Wiring table:

| Potential | Colour (IEC 60757) | Cross-sec-<br>tion        | Comment                                                                                                    |
|-----------|--------------------|---------------------------|----------------------------------------------------------------------------------------------------|
| PA        | GN/YE              | 4 mm <sup>2</sup> (rigid) | Terminal: Slotted screw M3x0.5x5 (DIN 84)<br>with washer Ø3,2mm (DIN 125A),<br>Keep 1.2 Nm tightening torque! |

Table 5-1 Potential equalization

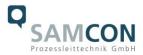

#### 5.2 Variants of cable termination

Figures 5.2 and 5.3 illustrate the cable termination of the ExCam XI80.

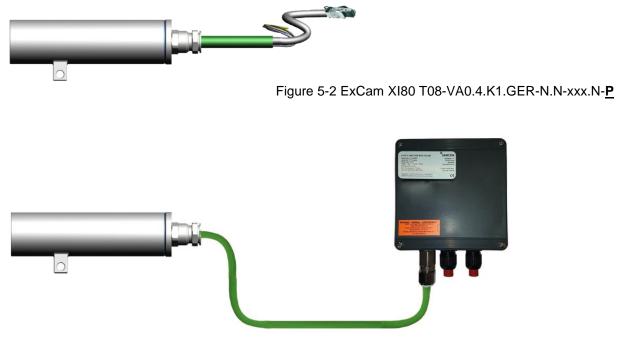

Figure 5-3 ExCam XI80 T08-VA0.4.K1.GER-N.N-xxx.N-T

#### 5.3 Connection work at the device (terminal box)

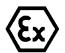

Attention!

Never open the Ex-e terminal box under voltage!

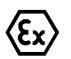

Attention!

Adhere to the international installation regulations for connection chambers with increased safety (Ex-e).

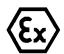

Attention!

Adhere to attached separate User Manual for the Ex-e terminal box.

Video Tutorial:

Observe our video tutorial:

"SAMCON 01 Wiring the cable SKDP03-T to the junction box ExTB-3" <u>https://go.samcon.eu/v01</u>

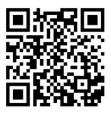

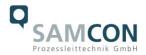

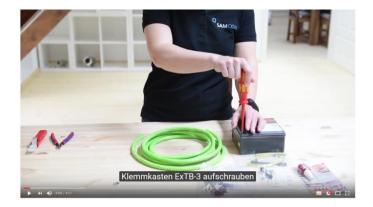

Figure 5-4 Video Tutorial ExTB-3

The pin assignment of the SKDP03-T is executed in accordance with the standard EIA/TIA-568B for 24VDC, as follows:

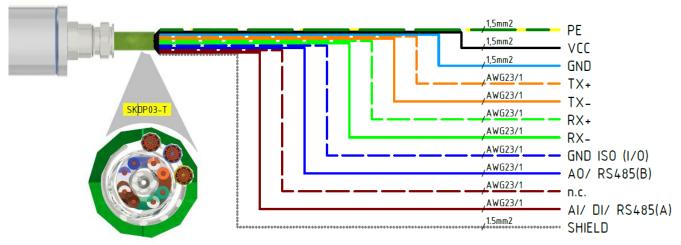

Figure 5-5 Pin assignment of the cable SKDP03-T

| <b>Camera (Ex-d)</b><br>(T568B) | Colour<br>SKDP03-T<br>(IEC60757) | Terminal<br>ExTB-3 | Cross-sec-<br>tional sur-<br>face | Comment         |
|---------------------------------|----------------------------------|--------------------|-----------------------------------|-----------------|
| SHIELD                          |                                  | PE                 | 1.5 mm <sup>2</sup>               | Shield          |
| Tx+                             | WH/OG                            | 1                  | 0.26 mm <sup>2</sup>              | Solid conductor |
| Tx-                             | OG                               | 2                  | 0.26 mm <sup>2</sup>              | Solid conductor |
| Rx+                             | WH/GN                            | 3                  | 0.26 mm <sup>2</sup>              | Solid conductor |
| Rx-                             | GN                               | 4                  | 0.26 mm <sup>2</sup>              | Solid conductor |
| (GND ISO)                       | WH/BU                            | 5                  | 0.26 mm <sup>2</sup>              | Solid conductor |
| (AO / RS485 B)                  | BU                               | 6                  | 0.26 mm <sup>2</sup>              | Solid conductor |
| (AI/DI/RS485 A)                 | BN                               | 7                  | 0.26 mm <sup>2</sup>              | Solid conductor |
| (n.c.)                          | WH/BN                            | 8                  | 0.26 mm <sup>2</sup>              | Solid conductor |
| (n.c.)                          |                                  | PE                 |                                   |                 |
| VCC                             | BK                               | 9                  | 1.5 mm <sup>2</sup>               | 24VDC           |
| GND                             | BU                               | 10                 | 1.5 mm <sup>2</sup>               | 0VDC            |
| PE/PA                           | YE / GN                          | PE                 | 1.5 mm <sup>2</sup>               | PE              |

Table 5-2 Wire assignment of terminal box ExTB-3(SKDP03-T)

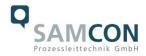

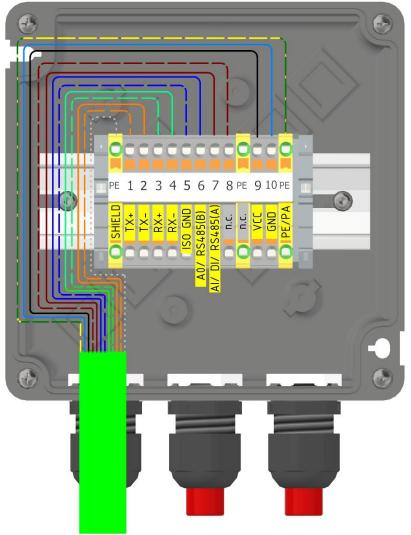

Figure 5-6 Wired terminal box ExTB-3

Particularly in EMC critical environments, it is necessary to make sure that the cable shield is grounded on side of the terminal block! The maximum cable length is 100 m.

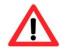

### Attention!

Finally, check your network installation.

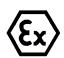

#### Attention!

Cables and wires must comply with the requirements of the IEC 60079-0/1/7 & 14.

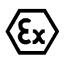

#### Attention!

The supply line must have a sufficient cross-section. The cable protection must comply with national and international regulations.

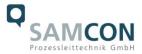

Example: Direct routing from ExTB-3 to safe area

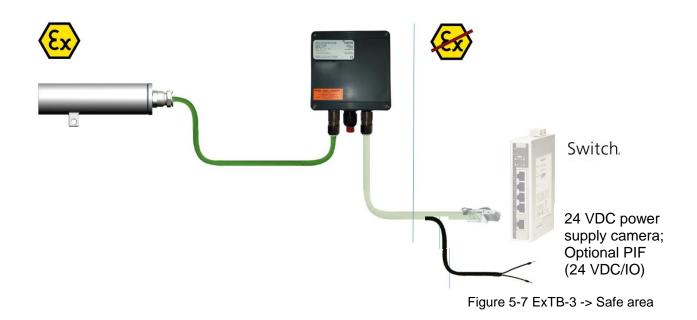

#### 5.4 Plug-assignment (RJ45)

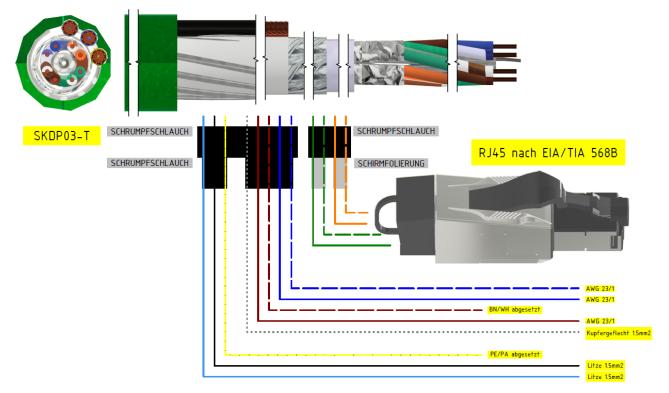

Figure 5-8 Plug assignment RJ45

If the cable termination uses a plug, the latter should be plugged into the RJ45 slot of the network device (PSE). Prior to connecting it to the camera, the network device (PSE) can

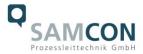

already be supplied with power, hence there is no "power ON" priority which has to be observed.

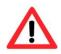

#### Attention!

Use appropriate RJ45 plugs! Check the cable shielding, cross-section and the outside diameter!

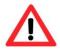

#### Attention!

It is imperative to ensure a correct routing of the individual wires according to the EIA/TIA-568B"

Detailed instructions on how to connect an RJ45 plug are available in our video tutorial: "SAMCON 03 Mounting and installing the RJ45 jack to SAMCON cables" <u>https://go.samcon.eu/v03</u>

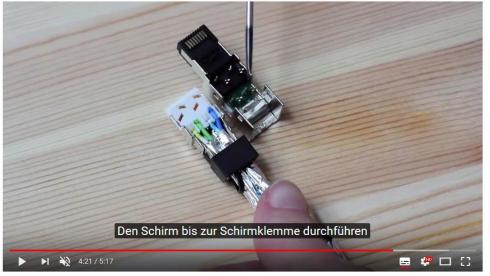

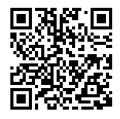

Figure 5-9 Plug assignment, RJ45

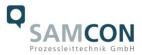

#### 5.5 Appropriate cables & cable entries

An integral part of the device safety is the correct selection of the cables, wires and cable entries.

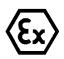

Attention!

Cables and wires must comply with the requirements of the IEC 60079-0/1/7 & 14.

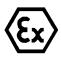

#### Attention!

The supply line must have a sufficient cross-section. The cable protection must comply with national and international regulations.

For non-binding configuration and planning guidelines, please visit our website:

Perhaps our video will help you: "Cables for flameproof devices in potentially explosive atmospheres" http://go.samcon.eu/video-cable-ex

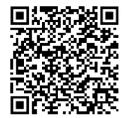

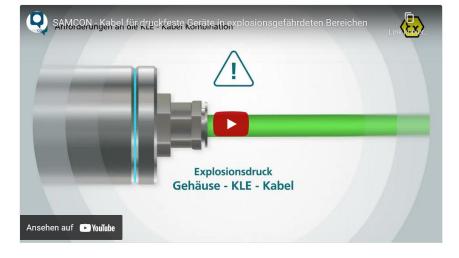

Figure 5-10 Ex-d cable selection

#### 5.6 Fusing

The power supply fusing depends on the cable cross-section and length. 300 mA mT- fuse is recommended.

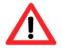

#### Attention!

Please pay attention to the national and international regulations regarding selectivity and line protection.

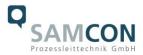

#### 5.7 Tests prior to switching on voltage

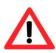

#### Attention!

Prior to starting the device, perform all tests as indicated by the national regulations. Furthermore, check the correct function and installation of the device in accordance with this User Manual and other applicable regulations.

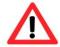

#### Attention!

Incorrect installation or operation of the camera may lead to a loss of warranty!

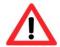

Attention! Do not switch on the camera at temperatures below 0°C!

#### 5.8 Optional accessory: Industrial Process Interface (PIF)

An industrial process interface with 500 VACeff insulation voltage between ExCam XI and process is available for permanent monitoring of hardware and software during operation. The PIF is equipped with self-monitoring (fail-safe mode) so that states such as interruptions in the cable connection, termination of the software, etc. can be recorded and output as an alarm. The fail-safe time constant is 1.5 seconds. The PIF is not explosion-proof and may therefore only be used in safe areas.

#### 5.8.1 Process Interface of the camera

| Name | Description            | Max. range / status    |
|------|------------------------|------------------------|
| AI   | Analog Input           | 0 - 10 V <sup>1)</sup> |
| or   | Digital Input          | 24 V                   |
| DI   | (Low-aktive = 0 0.6 V) |                        |
| AO   | Analog Output          | 0/4 – 20 mA            |
|      | Alarm Output           | 0/4 – 20 mA            |

ExCam XI 80/410 offers the following direct In- and Outputs:

1) the AI is designed for max. 24 V, voltage level above 10 V is not interpreted

In addition the above direct in- and outputs the ExCam XI80/410 has a RS485- interface. This interface can be used to control the external, industrial PIF. When using the RS485 interfacethe direct out- and inputs are not available.

If the process interface of the camera is directly connected to external hardware (without using the supplied PIF cable) an activation of the field "Support proprietary PIF

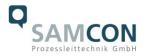

cable" in the menu Tools/ Configuration/ Device (PIF) in the PIX Connect Software is necessary.

Support proprietary PIF cable

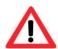

Consider that the input of the PIF is not protected if there is a direct PIF connection! A voltage > 3 V on the INT-pin will destroy the device!

# 5.8.2 Pin assignment Industrial Process Interface (PIF)

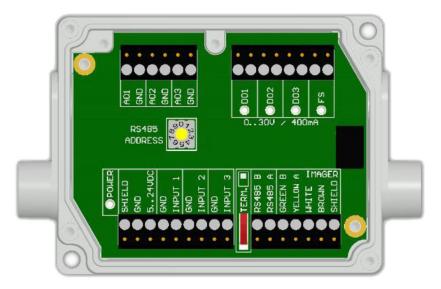

| GN     | RS485 B |
|--------|---------|
| YE     | RS485 A |
| WH     | 12 V    |
| BN     | GND     |
| SHIELD | GND     |

Figure 5-11 PIF connections

#### 5.8.3 Programmable functions PIF

| Analog Input (AI)   | Emissivity, ambient temperature, reference temperature, un-<br>committed value, flag control, triggered recording, triggered<br>snapshots, triggered line-scanner, triggered event grabber,<br>reset peak-/valley-hold, switch temperature range |
|---------------------|----------------------------------------------------------------------------------------------------|
| Analog Output (AO)  | Main measure area, measure area, internal temperature, flag<br>status, recording status, line scan status, alarm, frame sync,<br>fail-safe, external communication, autonomous status                                                            |
| Digital Output (DO) | Flag status, recording status, line scan status, alarm, frame sync, fail-safe, external communication, autonomous status                                                                                                    |

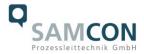

#### 5.8.4 In- and outputs

| Name     | Description              | Max. range <sup>1)</sup> / status |
|----------|--------------------------|-----------------------------------|
| INPUT    | Analog- or digital input | 0 - 10 V <sup>2)</sup>            |
| 1/2/3    |                          |                                   |
| AO 1/2/3 | Analog output 1, 2 and 3 | 0 – 10 V                          |
|          | Alarm output 1,2 and 3   | 0/4 – 20 mA                       |
| DO 1/2/3 | Relay output 1,2 and 3   | open/closed (red LED on)/ 030 V,  |
|          | Alarm output             | 400 mA                            |
|          |                          | 0/4 – 20 mA                       |
| FS       | Fail-safe relay          | open/closed (green LED on)/ 030   |
|          |                          | V, 400 mA                         |

1) depending on supply voltage; for 0-10 V on the AO the PIF has to be powered with min. 12 V. 2) the AI is designed for max. 24 V, the voltage level above 10 V is not interpreted

#### 5.8.5 Extension up to 9 outputs

The industrial PIF has a maximum of 3 analog outputs. To use up to 9 analog or alarm outputs maximum 3 PIFs can be connected. Each stackable industrial PIF must have its own RS485 address. The address must be set directly on the board. For the PIF which is the furthest away the 120R switch (TERM. –Termination) has to be set.

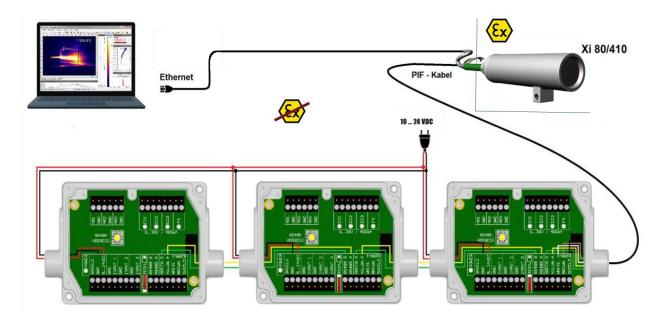

Figure 5-12 Connection of 3 PIFs

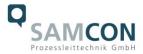

#### 5.8.6 Example for a Fail-Safe monitoring

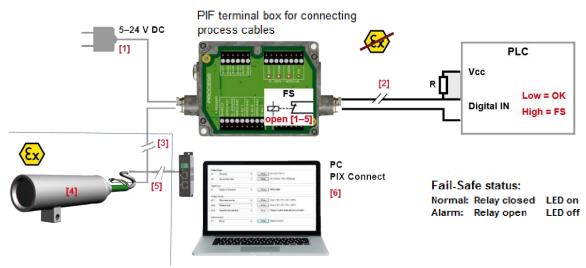

#### Fail-Safe monitoring states

- Breakdown of PIF power supply [1]
- [2] [3] Cable break of fail-safe cable
- Interruption of cable Xi-PIF
- [4] Malfunction of Xi
- Breakdown of Xi power supply/ Interruption of USB cable [5]
- Malfunction of PIX Connect software [6]

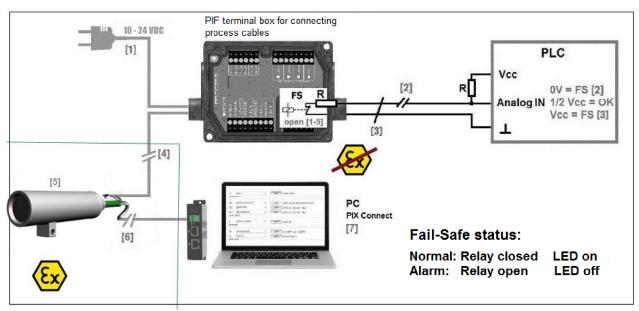

#### Fail-Safe monitoring states

- Breakdown of PIF power supply [1]
  - Cable break of fail-safe cable
    - [6] [7]

[5]

- [2] [3] Short circuit of fail-safe cable [4] Interruption of cable Xi-PIF
- Malfunction of Xi
- Breakdown of Xi power supply/ Interruption of USB cable Malfunction of PIX Connect software

Figure 5-13 Fail-Safe monitoring states

Doc.-ID: 211007-PT08BA-ES-ExCam XI80\_en\_rev.02.docx, Page 23 of 32

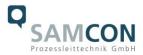

# 6 Network access and visualization

The most important procedures of initially starting the camera are described below. A detailed software description can be found on the supplied USB stick and in the Help menu in the PIX Connect software under  $Help \rightarrow Documentation$ . Alternatively, the software can also be downloaded from the Optris website at the following link: <u>https://www.optris.global/pix</u>

#### 6.1 Minimum system requirements

- Windows 7, 8 or 10
- USB port
- Hard disk with min. 30 MByte free storage
- Minimum 128 MByte RAM

#### 6.2 Set up installation / first use

All drivers are loaded automatically by the Windows operating system. No driver installation is necessary. The software starts automatically in the installed language.

- 1. Connect the supplied USB stick to your PC
- 2. Start the Setup.exe. Follow the instructions of the wizard until the installation is finished. After installation, you will find the software on your desktop (as a program icon) and in the start menu: Start \ Programs \ Optris GmbH \ PIX Connect
- 3. Select the desired language in the menu Tools  $\rightarrow$  Language

### 6.3 Allocating IP adress

The ExCam XI80 is designed for use in an Ethernet network and requires an IP address for access and control.

#### Software configurations based on OEM operating instructions (Optris)

Ethernet setup (point-to-point connection)

After you have connected the Ethernet cable to the camera and the PC, you first have to make the network settings on the PC.

The devices are delivered with the following factory settings:

- IP-address camera: 192.168.0.101
- IP-address PC: 192.168.0.100
- Port-number: 50101

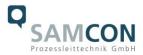

# To do this, go to **All Control Panel Items** and open the **Network and Sharing Center**. Go to **Ethernet**.

| Control Panel Home View your basic network information                                                                                                    | on and set up connections                                                                                                    |
|----------------------------------------------------------------------------------------------------|----------------------------------------------------------------------------------------------------|
| Change adapter settings<br>Change advanced sharing<br>settings<br>Media streaming options<br>View your active networks<br>Nicht identifiziertes Netzwerk<br>Public network | Access type: No network access<br>Connections: Ethernet                                                                                                    |
| General                                                                                                    | Local Area Connection Properties                                                                                                    |
| Connection<br>IPv4 Connectivity: Internet<br>IPv6 Connectivity: No network access<br>Media State: Enabled<br>Duration: 00:05:48<br>Speed: 1.0 Gbps<br>Details              | Connect using:<br>Intel(R) PRO/1000 MT Network Connection<br>Configure<br>This connection uses the following items:<br>Client for Microsoft Networks<br>Client for Microsoft Networks<br>Client for Microsoft Networks<br>Client Protocol Version 6 (TCP/IPv6)<br>Linternet Protocol Version 6 (TCP/IPv6)<br>Linternet Protocol Version 4 (TCP/IPv6)<br>Linternet Protocol Version 4 (TCP/IPv6)<br>Linternet Protocol Version 4 (TCP/IPv4)<br>Linternet Protocol Version 4 (TCP/IPv4)<br>Linternet Protocol Version 4 (TCP/IPv4)<br>Linternet Protocol Version 4 (TCP/IPv4)<br>Linternet Protocol Version 4 (TCP/IPv4)<br>Linternet Protocol Version 4 (TCP/IPv4)<br>Linternet Protocol Version 4 (TCP/IPv4)<br>Linternet Protocol Version 4 (TCP/IPv4) |
| Sent — Received                                                                                                    | Install Uninstall Properties                                                                                                    |
| Bytes: 96,057 29,998                                                                                                    | Description<br>Transmission Control Protocol/Internet Protocol. The default<br>wide area network protocol that provides communication<br>across diverse interconnected networks.                                                                                                    |
| Close                                                                                                    | OK Cancel                                                                                                    |

Now press Properties.

Now select **Internet Protocol Version 4 (TCP** / IPv4) in the properties window and then go to **Properties** again.

| Internet Protocol Version 4 (TCP/IPv4                                                                             | ) Properties        |
|----------------------------------------------------------------------------------------------------|---------------------|
| General                                                                                                    |                     |
| You can get IP settings assigned autr<br>this capability. Otherwise, you need<br>for the appropriate IP settings. |                     |
| Obtain an IP address automatic                                                                                    | ally                |
| Ouse the following IP address:                                                                                    |                     |
| IP address:                                                                                                    | 192.168.0.100 2.    |
| Subnet mask:                                                                                                    | 255 . 255 . 255 . 0 |
| Default gateway:                                                                                                  | <u></u>             |
| Obtain DNS server address auto                                                                                    | omatically          |
| • Use the following DNS server ad                                                                                 | dresses:            |
| Preferred DNS server:                                                                                             |                     |
| Alternate DNS server:                                                                                             | • • •               |
| 🔲 Validate settings upon exit                                                                                     | Advanced            |
|                                                                                                    | OK Cancel           |

In the register card **General**, activate the check box

"Use the following IP address".

Now enter a **user-defined IP address** for your PC (192.168.0.100). This must be identical to the address set in the PIX Connect software.

Then close the window with **OK**. The network settings on the PC are complete.

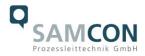

Start the PIX Connect software and activate the **Ethernet** function. To do this, go to **Devices** and **Enable Ethernet** in the menu.

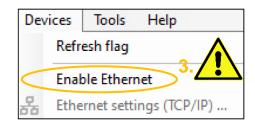

Make sure that all three networks (Domain, Private, Public) are allowed in the Windows Firewall window to ensure a connection to the device

| Windows Sec               | curity Alert                                                                                                    |                                                                                                    |                                                  |                                           |               | ×      |
|---------------------------|----------------------------------------------------------------------------------------------------|----------------------------------------------------------------------------------------------------|--------------------------------------------------|-------------------------------------------|---------------|--------|
| ) Windo<br>app            | ows Defend                                                                                                    | ler Firewall has bl                                                                                                    | ocked som                                        | e features of                             | this          |        |
| dows Defende              | r Firewall has blo                                                                                                    | ocked some features of U                                                                                                    | SB IR Camera S                                   | Software (.NET 4.5                        | 5,            |        |
| (0) on all public         | , private and dor                                                                                                    | main networks.                                                                                                    |                                                  |                                           |               |        |
| 100                       | Name:                                                                                                    | USB IR Camera Softw                                                                                                    | are (.NET 4.5,                                   | v120)                                     |               |        |
|                           | Publisher:                                                                                                    | Unknown                                                                                                    |                                                  |                                           |               |        |
|                           | Path:                                                                                                    | C: \program files (x86)                                                                                                    | )\optris gmbh\pi                                 | ix connect\imager.                        | exe           |        |
| w USB IR Cam              | era Software (.N                                                                                                    | IET 4.5, v120) to commun                                                                                                    | nicate on these                                  | networks:                                 |               |        |
|                           |                                                                                                    | workplace network                                                                                                    |                                                  |                                           |               |        |
|                           | works, such as m                                                                                                    | ny home or work network                                                                                                    |                                                  |                                           |               |        |
| V Private net             | works, sourds in                                                                                                    | ly nome of work network                                                                                                    |                                                  |                                           |               |        |
|                           |                                                                                                    | ten have little or no secur                                                                                                    | 1(4)                                             |                                           |               |        |
|                           |                                                                                                    | and a set of the set of the set o |                                                  |                                           |               |        |
|                           |                                                                                                    |                                                                                                    |                                                  |                                           |               |        |
|                           |                                                                                                    |                                                                                                    | Allo                                             | w access                                  | Cancel        |        |
|                           |                                                                                                    |                                                                                                    | 💎 Allo                                           | ow access                                 | Cancel        |        |
| Control Panel             | System and Securit                                                                                                    | v   Windows Firewall  Allo                                                                                                    |                                                  |                                           |               | rch Co |
|                           | System and Securit                                                                                                    | ry ▶ Windows Firewall ▶ Allo                                                                                                    |                                                  | w access                                  |               | rch Co |
| Control Panel  Tools Help | System and Securit                                                                                                    | y ▶ Windows Firewall ▶ Allo                                                                                                    |                                                  |                                           |               | rch Co |
| Tools Help                |                                                                                                    |                                                                                                    | owed Programs                                    | -                                         |               | rch Co |
| Tools Help<br>A           | llow programs                                                                                                    | to communicate throug                                                                                                    | owed Programs                                    | rewall                                    |               | rch Co |
| Tools Help<br>A<br>To     | llow programs<br>o add, change, or rer                                                                                                    | to communicate throug                                                                                                    | wed Programs                                     | rewall<br>ettings.                        | <b>49</b> Sea |        |
| Tools Help<br>A<br>To     | llow programs<br>o add, change, or rer                                                                                                    | to communicate throug                                                                                                    | wed Programs                                     | rewall<br>ettings.                        |               |        |
| Tools Help<br>A<br>To     | llow programs<br>o add, change, or rer<br>/hat are the risks of a<br>Allowed programs a                                                                                                    | to communicate throug<br>move allowed programs and po<br>Illowing a program to commun                                                                                                    | h Windows Fir<br>orts, click Change s            | rewall<br>ettings.                        | Sea           | gs     |
| Tools Help<br>A<br>To     | llow programs<br>o add, change, or rer<br>/hat are the risks of a<br>Allowed programs a<br>Name                                                                                                    | to communicate throug<br>move allowed programs and po<br>illowing a program to commun<br>and features:                                                                                                    | wed Programs                                     | rewall<br>ettings.                        | Sea           |        |
| Tools Help<br>A<br>To     | Ilow programs<br>o add, change, or rer<br>/hat are the risks of a<br>Allowed programs a<br>Name<br>I Remote Volume                                                                                                    | to communicate throug<br>move allowed programs and po<br>illowing a program to commun<br>and features:<br>• Management                                                                                                    | h Windows Fir<br>orts, click Change s<br>nicate? | rewall<br>ettings.<br>Home/Work (Private) | Ange setting  | gs     |
| Tools Help<br>A<br>To     | Ilow programs<br>o add, change, or rer<br>/hat are the risks of a<br>Allowed programs a<br>Name<br>Remote Volume<br>Routing and Red                                                                                                    | to communicate throug<br>move allowed programs and po<br>allowing a program to commun<br>and features:<br>• Management<br>mote Access                                                                                                    | h Windows Fir<br>orts, click Change s<br>nicate? | rewall<br>ettings.<br>Home/Work (Private) | Sea           | gs     |
| Tools Help<br>A<br>To     | Ilow programs<br>o add, change, or rer<br>/hat are the risks of a<br>Allowed programs a<br>Name<br>I Remote Volume                                                                                                    | to communicate throug<br>move allowed programs and po<br>allowing a program to commun<br>and features:<br>• Management<br>mote Access                                                                                                    | h Windows Fir<br>orts, click Change s<br>nicate? | rewall<br>ettings.<br>Home/Work (Private) | Ange setting  | gs     |
| Tools Help<br>A<br>To     | Ilow programs<br>o add, change, or rer<br>/hat are the risks of a<br>Allowed programs a<br>Name<br>Remote Volume<br>Routing and Red                                                                                                    | to communicate throug<br>move allowed programs and po<br>allowing a program to commun<br>and features:<br>• Management<br>mote Access                                                                                                    | h Windows Fir<br>orts, click Change s<br>nicate? | rewall<br>ettings.<br>Home/Work (Private) | ange setting  | gs     |
| Tools Help<br>A<br>To     | Ilow programs<br>o add, change, or rer<br>/hat are the risks of a<br>Allowed programs a<br>Name<br>Remote Volume<br>Routing and Ret<br>Secure Socket T<br>SNMP Trap                                                                                                    | to communicate throug<br>move allowed programs and po<br>allowing a program to commun<br>and features:<br>• Management<br>mote Access                                                                                                    | h Windows Fir<br>orts, click Change s<br>nicate? | rewall<br>ettings.<br>Home/Work (Private) | ange setting  | gs     |
| Tools Help<br>A<br>To     | Ilow programs<br>o add, change, or rer<br>/hat are the risks of a<br>Allowed programs a<br>Name<br>Remote Volume<br>Routing and Rer<br>Secure Socket T<br>SNMP Trap<br>Teamviewer Rer                                                                                                    | to communicate throug<br>move allowed programs and po<br>allowing a program to commun<br>and features:<br>• Management<br>mote Access<br>'unneling Protocol                                                                                                    | h Windows Fir<br>orts, click Change s<br>nicate? | rewall<br>ettings.<br>Home/Work (Private) | ange setting  | gs     |
| Tools Help<br>A<br>To     | Ilow programs<br>o add, change, or rer<br>/hat are the risks of a<br>Allowed programs a<br>Name<br>Remote Volume<br>Routing and Rer<br>Secure Socket T<br>SNMP Trap<br>Teamviewer Rer<br>Teamviewer Rer                                                                                                    | to communicate throug<br>move allowed programs and po<br>allowing a program to commun<br>and features:<br>Management<br>mote Access<br>funneling Protocol<br>mote Control Application<br>mote Control Service                                                                                                    | h Windows Fir<br>orts, click Change s<br>nicate? | rewall<br>ettings.<br>Home/Work (Private) | ange setting  | g5     |
| Tools Help<br>A<br>To     | Ilow programs<br>o add, change, or rer<br>/hat are the risks of a<br>Allowed programs a<br>Name<br>Remote Volume<br>Routing and Rer<br>Secure Socket T<br>SNMP Trap<br>Teamviewer Rer<br>Teamviewer Rer                                                                                                    | to communicate throug<br>move allowed programs and po<br>allowing a program to commun<br>and features:<br>• Management<br>mote Access<br>'unneling Protocol<br>mote Control Application                                                                                                    | h Windows Fir<br>orts, click Change s<br>iicate? | rewall<br>ettings.<br>Home/Work (Private) | ange setting  | gs     |
| Tools Help<br>A<br>To     | Ilow programs<br>o add, change, or rer<br>/hat are the risks of a<br>Allowed programs a<br>Name<br>Routing and Ret<br>Secure Socket T<br>SNMP Trap<br>Teamviewer Rer<br>Teamviewer Rer<br>W Teamviewer Rer<br>W USB IR Camera S                                                                                                    | to communicate throug<br>move allowed programs and po<br>allowing a program to commun<br>and features:<br>Management<br>mote Access<br>funneling Protocol<br>mote Control Application<br>mote Control Service                                                                                                    | h Windows Fir<br>orts, click Change s<br>iicate? | rewall<br>ettings.<br>Home/Work (Private) | Public        | 35     |
| Tools Help<br>A<br>To     | Ilow programs<br>o add, change, or rer<br>/hat are the risks of a<br>Allowed programs a<br>Mame<br>Routing and Ret<br>Secure Socket T<br>SNMP Trap<br>Teamviewer Rer<br>Teamviewer Rer<br>Construction<br>Teamviewer Rer<br>With Camera S<br>Society of Comparison<br>Society of Comparison | to communicate throug<br>move allowed programs and po-<br>allowing a program to commun<br>and features:<br>• Management<br>mote Access<br>• unneling Protocol<br>mote Control Application<br>mote Control Service<br>Software (.NET 2.0, v90)                                                                                                    | h Windows Fir<br>orts, click Change s<br>nicate? | rewall<br>ettings.<br>Home/Work (Private) | Public        | g5     |
| Tools Help<br>A<br>To     | Ilow programs<br>o add, change, or rer<br>/hat are the risks of a<br>Allowed programs a<br>Wame<br>Routing and Ret<br>Secure Socket T<br>SNMP Trap<br>Teamviewer Rer<br>With Teamviewer Rer<br>With Teamviewer Rer<br>With Teamviewer Rer<br>With Teamviewer Rer<br>With Teamviewer Rer<br>With Teamviewer Rer<br>With Teamviewer Rer<br>With Teamviewer Rer<br>With Teamviewer Rer<br>With Teamviewer Rer<br>With Teamviewer Rer<br>With Teamviewer Rer<br>With Teamviewer Rer                                                                                                    | to communicate throug<br>move allowed programs and po-<br>allowing a program to commun<br>and features:<br>• Management<br>mote Access<br>• unneling Protocol<br>mote Control Application<br>mote Control Service<br>Software (.NET 2.0, v90)                                                                                                    | h Windows Fir<br>orts, click Change s<br>nicate? | rewall<br>ettings.<br>Home/Work (Private) | Public        | 35     |
| Tools Help<br>A<br>To     | Ilow programs<br>o add, change, or rer<br>/hat are the risks of a<br>Allowed programs a<br>Wame<br>Routing and Ret<br>Secure Socket T<br>SNMP Trap<br>Teamviewer Rer<br>With Trap<br>Teamviewer Rer<br>With SB IR Camera S<br>Work Strawer, exe<br>With SB IR Camera S<br>Work Strawer, exe<br>With The Strawer, exe<br>With The Strawer, exe | to communicate throug<br>move allowed programs and po-<br>allowing a program to commun<br>and features:<br>• Management<br>mote Access<br>• unneling Protocol<br>mote Control Application<br>mote Control Service<br>Software (.NET 2.0, v90)<br>geräte verwalten<br>ector                                                                                                    | h Windows Fir<br>orts, click Change s<br>nicate? | rewall<br>ettings.<br>Home/Work (Private) | Public        | 35     |
| Tools Help<br>A<br>To     | Ilow programs<br>o add, change, or rer<br>/hat are the risks of a<br>Allowed programs a<br>Wame<br>Routing and Ret<br>Secure Socket T<br>SNMP Trap<br>Teamviewer Rer<br>With Teamviewer Rer<br>With Teamviewer Rer<br>With Teamviewer Rer<br>With Teamviewer Rer<br>With Teamviewer Rer<br>With Teamviewer Rer<br>With Teamviewer Rer<br>With Teamviewer Rer<br>With Teamviewer Rer<br>With Teamviewer Rer<br>With Teamviewer Rer<br>With Teamviewer Rer<br>With Teamviewer Rer                                                                                                    | to communicate throug<br>move allowed programs and po-<br>allowing a program to commun<br>and features:<br>• Management<br>mote Access<br>• unneling Protocol<br>mote Control Application<br>mote Control Service<br>Software (.NET 2.0, v90)<br>geräte verwalten<br>ector                                                                                                    | h Windows Fir<br>orts, click Change s<br>nicate? | rewall<br>ettings.                        | Public        | 5      |
| Tools Help<br>A<br>To     | Ilow programs<br>o add, change, or rer<br>/hat are the risks of a<br>Allowed programs a<br>Wame<br>Routing and Ret<br>Secure Socket T<br>SNMP Trap<br>Teamviewer Rer<br>With Trap<br>Teamviewer Rer<br>With SB IR Camera S<br>Work Strawer, exe<br>With SB IR Camera S<br>Work Strawer, exe<br>With The Strawer, exe<br>With The Strawer, exe | to communicate throug<br>move allowed programs and po-<br>allowing a program to commun<br>and features:<br>• Management<br>mote Access<br>• unneling Protocol<br>mote Control Application<br>mote Control Service<br>Software (.NET 2.0, v90)<br>geräte verwalten<br>ector                                                                                                    | h Windows Fir<br>orts, click Change s<br>nicate? | rewall<br>ettings.<br>Home/Work (Private) | Public        | 5      |

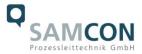

With the option "**port no. assign automatically**" a port number is assigned automatically.

If several cameras with different port numbers are connected and communication is to take place with a specific camera, the corresponding camera can be determined by reacting to port number.

The authorizations of programs can also be activated retrospectively in the Windows firewall settings of the PC (Windows firewall and allow a program or feature through Windows Firewall).

The port range used should be between **49152** ... **65535**. When using other ports, it is possible that these are already reserved or assigned.

When using several XI80 cameras in one network, pay attention to the data rate:

- Switch with 100Mbits/s: approx. 17 devices (XI80)
- Switch with 1000Mbits/s: approx. 170 devices (XI80)

In addition to the data rate, you should also pay attention to the PC performance. A separate instance is required for each device used.

The device is now ready for the Ethernet connection and is listed in the menu **Devices**. The camera is identified by a network symbol and the network address and port number. Select the device. A connection to the device is established and the temperature measurement can begin.

To change the corresponding address settings, go to **Devices** and Ethernet Settings **(TCP/IP) Settings** in the menu.

The address for the device is assigned under **Device address**. This must have a different address (last block) to the other participant (e.g. PC) (**Send to address** (local computer)). It is important that the network part (first three blocks) must be identical for both addresses. The address range of the individual blocks can be between 0 and 255.

In addition, a separate port number must be configured. The selected number can be between 1 and 65535.

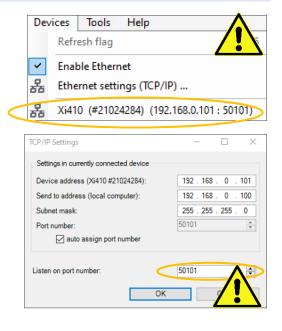

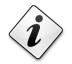

If you cannot assign the IP address, it may be necessary to check the firewall settings!

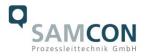

# 7 Visualization/ Analysis Software PIX Connect

#### 7.1 General information about PIX Connect

The configuration menu of the web surface allows an intuitive navigation and offers several configuration possibilities. For detailed documentation and information how to use the web interface, please see the Optris PIX Connect Operator's Manual or visit the following website:

https://www.optris.com/optris-xi-80

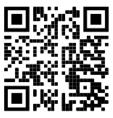

The radiometric processing of the image data enables subsequent detailed image analysis with the convenient PIX Connect software.

#### 7.2 Focusing the thermal image

To make sure that the focus of thermal channel is adjusted correctly the motorized focus can be adjusted in the PIX Connect software (Menu  $\rightarrow$  View/ Windows/ Distance or over the icon  $\stackrel{\longrightarrow}{\longrightarrow}$ ). Adjustment to the left = near, adjustment to the right = infinite.

| Distance |      | <b>×</b> |
|----------|------|----------|
|          |      |          |
| 0        | 44,2 | œ        |

Figure 7-1 Motorized focus settings in PIX Connect Software

#### 7.3 Adjustment of temperature range

Set the temperature range that suits you in the field at the bottom left.

| 27,0 -                              | -20°C 100°C  |
|-------------------------------------|--------------|
| 26,0                                | 0°C 250°C    |
| 24,0                                | 150°C 900°C  |
| PI400/450 #17030008 29° -20°C 100°C | 200°C 1500°C |

Figure 7-2 Adjust temperature range

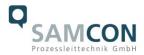

#### 7.4 User interface

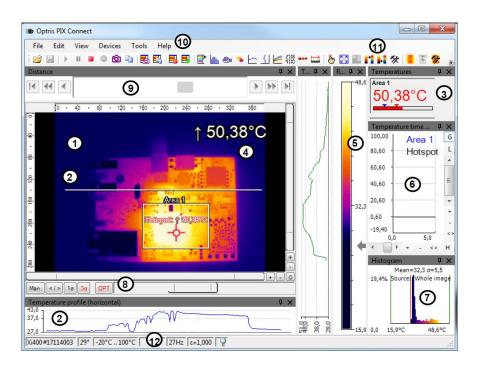

There are many possibilities within the user interface.

Figure 7-3 User interface

- 1. IR-Live view from the camera
- 2. Temperature profile: Temperature distribution on a maximum of two lines, which can be positioned anywhere in the image in terms of size and position.
- 3. Digital display group: Possible display of all temperatures from e.g. defined measuring fields, cold spots, hot spots, temperature at the mouse pointer, the internal temperature and the chip temperature. Alarm Settings: Bar with graphical representation of a defined lower temperature threshold (blue arrow) and an upper threshold (red arrow). The color of the digits of the displayed temperature changes to RED when the upper alarm value is exceeded and to BLUE when it falls below.
- 4. Temperature of measure area: Analyses the temperature according to the selected shape of the field, e.g. the mean value of the rectangle. This value is also shown in the live image (top right) and in the digital display.
- 5. Reference bar: Shows a color scale with the corresponding temperature values.
- 6. Temperature-time diagram: Shows the temperature curve over time for the selected ROI (region of interest).
- 7. Histogram: Statistical distribution of individual temperature values in the image.
- 8. Automatic / manual scaling of the reference bar and thus the displayed temperature range: Man., </> (min, max), 1  $\sigma$ : 1 sigma, 3  $\sigma$ : 3 sigma, OPT: Optimized palette
- 9. Distance Function: Adjusting the motor focus to focus the image
- 10. Menu and toolbar (icons)
- 11. Symbol for switching the individual palette views in the reference bar.
- 12. Status bar: Serial number, optics, temperature range, mouse cursor position, device frame rate/display frame rate, emissivity, ambient temperature, flag status

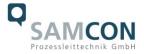

There are also many helpful video tutorials for the PIX-Connect software from Optris

https://www.youtube.com/results?search\_query=optris+pix+connect+software

Configure your device according to your individual requirements.

# 8 Cleaning

Dirt on the viewing window must be removed as it can falsify the result of the temperature measurement. For regular cleaning, never use cleaning agents containing solvents (neither for the optics nor for the housing). Loose particles can be blown away with clean compressed air (Attention in dust-explosive environments). The sight glass can be cleaned with a soft, damp microfibre cloth (moistened with water) or a lens cleaner (e.g. Purosol or B+W Lens Cleaner).

# 9 Maintenance / Modification

The applicable regulations for the maintenance and servicing of electrical devices in potentially explosive atmospheres must be adhered to.

The required maintenance intervals are specific to the individual devices. The operating company has to determine these intervals depending on the application parameters. The maintenance tasks especially include examination of parts on which the ignition protection depends (e.g., proper condition of the casing, seals and cable entry points). If maintenance measures are necessary they have to be initiated and/or executed.

Repairs may only be carried out with original parts of SAMCON Prozessleittechnik GmbH. Damaged pressure-resistant housings have to be replaced completely. In case of doubt, send the part in question back to SAMCON Prozessleittechnik GmbH.

Reparations concerning the explosion protection must only be carried out in accordance with nationally applied regulations by SAMCON Prozessleittechnik GmbH or by an authorised electrical technician authorised by SAMCON Prozessleittechnik GmbH. Rebuilding of or alterations to the devices are not permitted.

# 10 Disposal / Recycling

When disposing of the device, nationally applicable regulations must be observed. This Document is subject to alterations and additions.

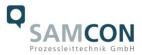

# 11 Drawings & 3D models

All drawings, 3D models, certificates and other information are available in the download area of the product page on our website:

https://www.samcon.eu/en/products/network/excam-xi80/

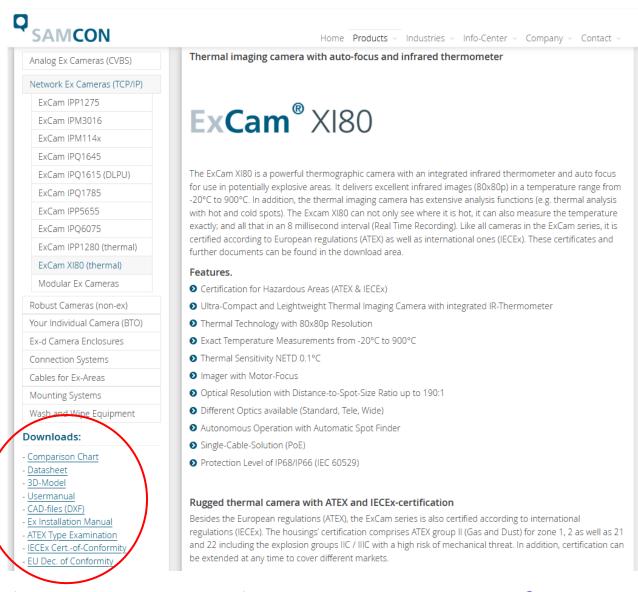

If you wish additional technical information, please contact us at: support@samcon.eu

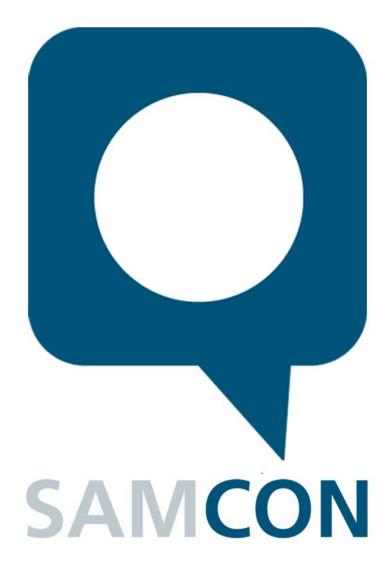

Schillerstrasse 17, 35102 Lohra-Altenvers, Germany www.samcon.eu, info@samcon.eu Phone: +49 6426 9231-0, fax: - 31

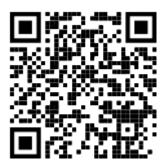